# Add formatted comments automatically

## On this page

Configuration | Related use cases

#### Use case

#### Add a formatted comment to the current issue.

It would be convenient in case that you need to **create a table** or **highlight some important points** in the comment.

Configuration *S* Target issue\* Choose Current issue 2 Comment text\* Write a comment with the notations of the article Text Formatting Notation Help as the following one. Dear [~%{system.currentUser}], We are glad that you want to \*set an appointment\* with us. Here you will find all of the relevant information to set the appointment. h2. Consultation time of our agents. ||Name||M-F||Saturday|| ||Martha|9-17|10-12| ||Charles|9-17|12-14| ||Joshua|9-13|9-15| \_\_\_\_ This service will be available temporarily only for people in the following locations: \* Spain,  $\ast$  United States (only in the following states), \*\* California, \*\* New York, \* Germany. \_\_\_\_ You can set the appointment via mail ([mailto:appointmentsemail@atlassian.com]) or in the website [Appointments Website http://atlassian.com] {color:red} You will not be able to postpone the appointment more than once after it is set. {color}

Comment author\*

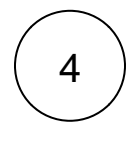

### Comment visibility\*

Choose unrestricted (all users).

# Related use cases

| Use case                                                     | JWT feature | Workflow function | Parser functions | Label |
|--------------------------------------------------------------|-------------|-------------------|------------------|-------|
| Add a comment with links to attachments that were just added | ক্ট         | Add comment       |                  |       |
| Add comment when rejecting an issue                          | ঠ্য         | Add comment       |                  |       |
| Add formatted comments automatically                         | ক্ট         | Add comment       |                  |       |
| Alert the assignee of important issues                       | ক্ট্য       | Add comment       |                  |       |
| Alert the reporter                                           | ঠ্য         | Add comment       |                  |       |
| Push status updates to the linked Epic                       | ঠ্য         | Add comment       |                  |       |
| Push status updates to the parent                            | ঠ্য         | Add comment       |                  |       |
|                                                              |             |                   |                  |       |

If you still have questions, feel free to refer to our support team.